# Introduction to Visual Studio App Center

RYAN DAVIS Queensland C# Mobile Developers Meetup 2018 02 27

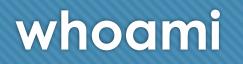

- Ryan Davis
- Hobby Developer, .NET and mobile
- Xamarin Microsoft MVP

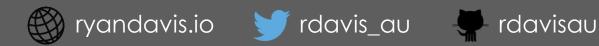

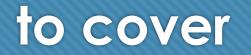

- Overview of App Center
- Walkthrough & Demos
- Resources

-= introduction to app center =-

### what is it?

(and desktop!?)

# a hub for mobile app lifecycle automation

#### "Ship iOS, Android, Windows, and macOS apps faster and with greater confidence by automating their lifecycles." (app-center home page)

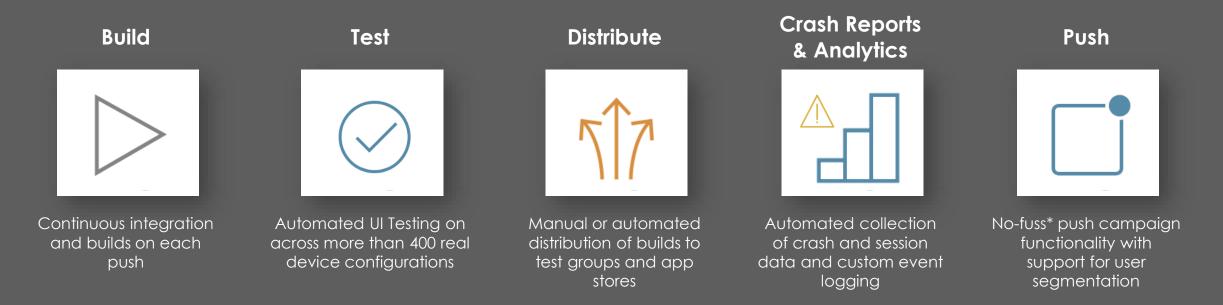

Released in preview as "Azure Mobile Center" in 2016, GA as "Visual Studio App Center" late 2017

## meticulously merged myriad of mobile muses

• App Center is the integration of a long history of products in the mobile analytics, test and engagement spaces.

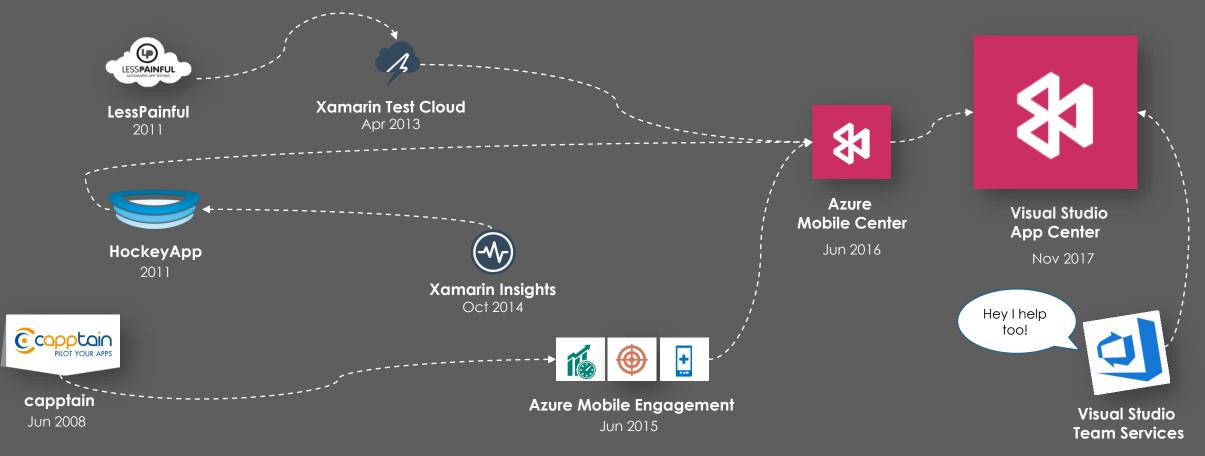

### An integrated, centralised, "api-first" offering

 The portal is very user-friendly and enough for the casual user, but App Center has been designed from the outset to be integrated, automated and scripted, with many interaction points.

|                         | Web Portal                  |                        | API                                                                                                    |                                                                                             | CLI                                                                                                    |
|-------------------------|-----------------------------|------------------------|----------------------------------------------------------------------------------------------------|---------------------------------------------------------------------------------------------|----------------------------------------------------------------------------------------------------|
| App Center              | Overview All ~              | TIME<br>Last 30 days 🗠 | App Center Client       preview         [ Base URL: ap1.appcenter.ms/ ]         https://apl.appcenter.ms/ oreview/swagger.json         Microsoft Visual Studio App Center API | MacBook-Pro-2:~\$ appcenter<br>Visual Studio App Center help<br>Usage: appcenter <command/> | s you build, test, distribute, and monitor mobile apps.                                                                                                    |
| Mood<br>rdavisau-meetup | Top devices                 | 0                      | Schemes<br>HTTPS V<br>Authorize                                                                                                    | Commands:<br>analytics<br>apps<br>build                                                     | View events, audience info, sessions, and other<br>anayltics for apps<br>View and manage apps<br>Start builds, get their status, and download<br>artifacts  |
| ন্টি Getting Started    | iPhone 7 Plus (A1784)<br>12 | 42.9%                  | analytics >                                                                                                    | codepush<br>crashes<br>distribute                                                           | View and manage CodePush deployments and<br>releases<br>Upload symbols for better crash reports<br>Send builds to testers and manage distribution<br>groups |
| ▷ Build Ø Test          | Simulator<br>10             | 35.7%                  | build ~                                                                                                    | orgs<br>profile<br>telemetry<br>test                                                        | Manage organizations<br>Manage your profile<br>Manage telemetry preferences<br>Start test runs and get their status                                         |
| ۲.↑ Distribute          | iPhone 7 (A1778)<br>3       | 10.7%                  | GET /v0.1/apps/{owner_name}/{app_name}/xcode_versions                                                                                                    |                                                                                             | Chat Bots                                                                                                    |
| 🛆 Crashes               | iPhone 6s Plus<br>3         | 10.7%                  | GET /v0.1/apps/{owner_name}/{app_name}/repo_config                                                                                                    |                                                                                             |                                                                                                    |
| Analytics               | OS Distribution             | 10.3.1 Other           | POST       /v0.1/apps/{owner_name}/{app_name}/repo_config         DELETE       /v0.1/apps/{owner_name}/{app_name}/repo_config                                                 | 7                                                                                           | 🚧 🛄                                                                                                    |
| Events<br>Log flow      |                             |                        | GET /v0.1/apps/{owner_name}/{app_name}/mono_versions                                                                                                    | S                                                                                           | lack Teams                                                                                                    |

### not just a microsoft affair

O App Center has broad and growing coverage of platforms, source providers and frameworks.

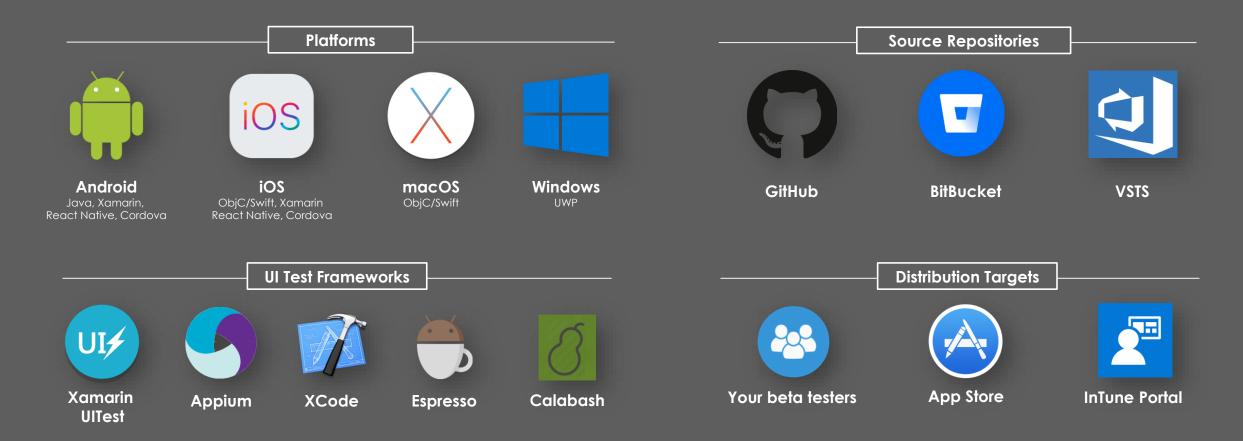

## a pricing model that's hard to argue with

• Almost all of the core App Center functionality is available to you for free. You can increase limits and extend functionality using a combination of paid addons.

| Free Tier                                                                                   |              |                                                       |  | Paid addons                                                                  |  |
|---------------------------------------------------------------------------------------------|--------------|-------------------------------------------------------|--|------------------------------------------------------------------------------|--|
| <b>Build</b><br>Build Objective-C, Swift, Java, Xamarin (C#), and React Native in the cloud |              | 240 build minutes per month<br>Up to 30-min per build |  | Run unlimited, faster builds                                                 |  |
| Test<br>Automate UI tests on thousands of real devices                                      | ×            | Free 30 day trial                                     |  | + \$40/month<br>per build concurrency                                        |  |
| <b>Distribute</b><br>Send your apps to your beta testers and app stores instantly           | ×            | Unlimited distributions<br>Unlimited users            |  | Test your app in the cloud                                                   |  |
| Analytics<br>Gain insights into your audience and app usage                                 | $\checkmark$ | All features included                                 |  | + \$99/month<br>per test device concurrency                                  |  |
| Crash reporting<br>Monitor your app health with real-time crash reports                     | $\checkmark$ | All features included                                 |  | Target additional segments<br>+\$10/month<br>per 100k monthly active devices |  |
| Push notifications<br>Engage your users by sending targeted messages                        | $\checkmark$ | Up to 5 audience segments                             |  |                                                                              |  |

-= introduction to azure app center =-

## walkthrough

## introduction to mood, our demo app

• Probably going to make me a trillionaire, nice knowing you all

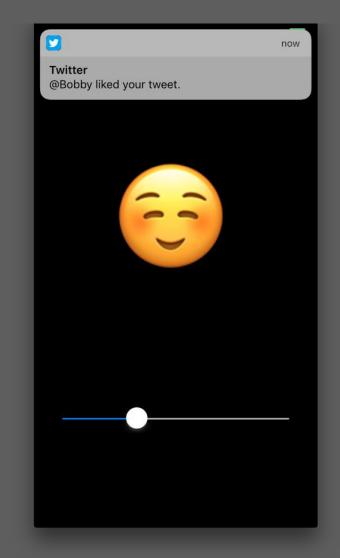

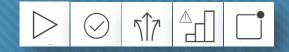

### getting started is ez pz

#### Create an app in the App Center portal

- You'll create one app per OS you support (e.g. iOS, Android, UWP), even if you build your app with Xamarin Forms
- Make sure you choose the "Xamarin" platform

Install the App Center SDKs by following the instructions

- App Center helpfully gives you platform-specific instructions
- With no additional work, you'll now get basic analytics (sessions/technicals) and crash reports. Awesome!

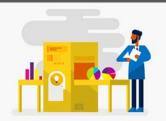

Add App Center's SDK to your app. For detailed instructions on SDK integration go to: Getting Started with the Xamarin SDK

XAMARIN XAMARIN.FORMS

1 Add NuGet packages to your solution

Search for "App Center", and look for the following packages in the results:

- If you are on Mac, select App Center Analytics, App Center Crashes and add both packages.
- If you are on Windows, install Microsoft.AppCenter.Analytics and Microsoft.AppCenter.Crashes packages.

If you use the App Center SDK in a portable project, you need to install the packages in both the portable and the iOS projects.

2 Start the SDK

Inside your app's AppDelegate.cs, add the following using statements.

| sing Microsoft.AppCenter;<br>sing Microsoft.AppCenter.Analytics;<br>sing Microsoft.AppCenter.Crashes; | D |  |
|----------------------------------------------------------------------------------------------------|---|--|
| the same file, add the following in the FinishedLaunching() method.                                   |   |  |
| <pre>ppCenter.Start( , , , , , , , , , , , , , , , , , , ,</pre>                                      | D |  |

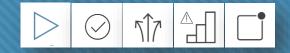

### build

- App Center connects to your app's repository so that it can build your app when you push changes.
- Once connected, you can create build definitions on a perbranch basis. These can run manually or after each push.
- App Center supports post-clone, pre-build and post-build scripts to assist in automating build activities.
  - e.g. a pre-build script to alter the app icon of a UAT build, or a post-build script to run unit or UI tests.
- Builds can be automatically released to distribution groups.
- Very easy to get going, but trades off against configurability.

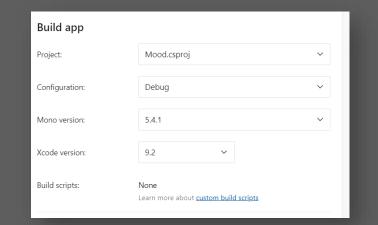

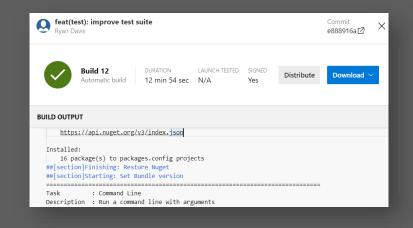

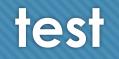

#### Automate Your Post Build Test Runs by Following This One Awesome Blog Post In The Resources Section!

- App Center succeeds Xamarin Test Cloud in providing a real device testing capability, with more than 400 configurations.
- You define "device sets" that consist of combinations of device/OS pairs against which you can run your tests, e.g.:
  - "top devices" the five most popular devices in your userbase
  - "small devices" smaller screens than you normally develop on
  - "old devices" configurations on low SDK versions.
- You invoke tests runs using the API or CLI, and can view detailed information on progress and outcomes through the portal.
- Using the post-build script feature, you can automatically run tests after each build.

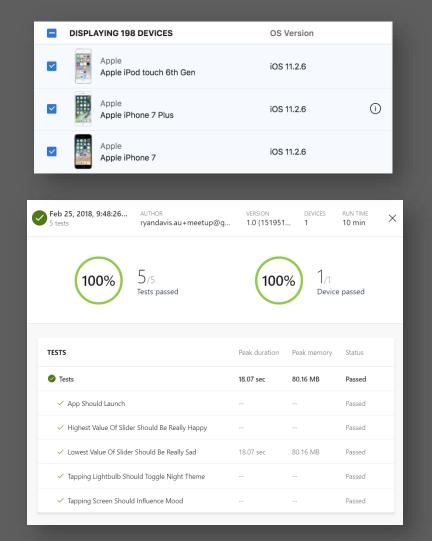

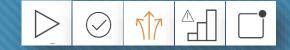

### distribute

- App Center builds on the distribution feature of HockeyApp and adds a clean, user-friendly interface.
- It handles distribution group management, user invitations, UDID collection, release notifications, adoption and build hosting.

| Bleeding            | <b>8</b>            | RELEASE                | DISTRIBUTED ON |
|---------------------|---------------------|------------------------|----------------|
| 2 testers           |                     | 1.1.0-dev (151928553   | Feb 22, 2018   |
| Preprod - vNext     | 8 😫 8               | RELEASE                | distributed on |
| 3 testers           |                     | 1.1.0-preprod (15192   | Feb 17, 2018   |
| <b>UAT - vNext</b>  | 88888888            | RELEASE                | DISTRIBUTED ON |
| 8 testers           |                     | 1.1.0-uat (1519        | Feb 15, 2018   |
| UAT - Current Store | <b>8</b> 8888888888 | RELEASE                | DISTRIBUTED ON |
| 9 testers           |                     | 1.0.2-release-uat (150 | Nov 16, 2017   |

Distribution groups are set up using the portal or API

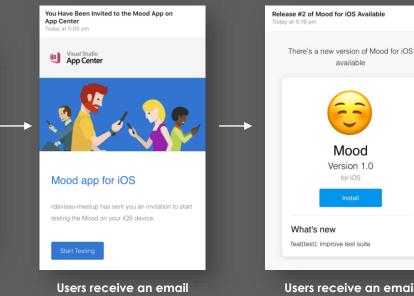

invitation that guides them

through setup

Users receive an email notification when new releases are available

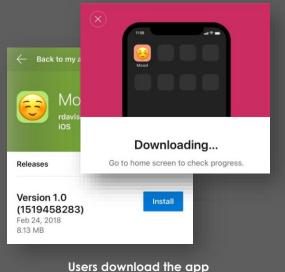

Users download the app directly onto their device

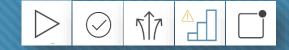

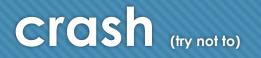

#### There's no way to log handled exceptions

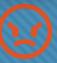

- Crash Reporting in App Center is built on the HockeyApp offering and provides comprehensive collection and grouping of application crashes.
- The Crashes SDK allows you to customise of crash reporting behaviour and add crash attachments.
- The App Center portal allows you to drill into the detail of any individual crash and view event breadcrumbs for the session and device logs.
- The report of a crash is submitted on the next launch of the app; it is possible that some crashes may go unreported.

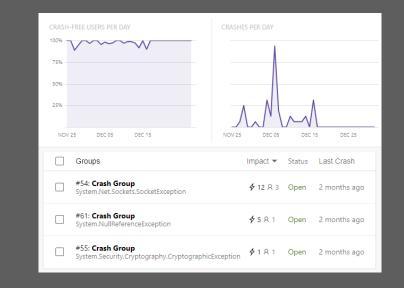

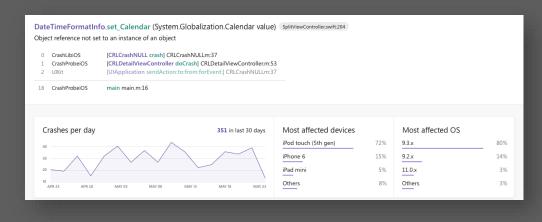

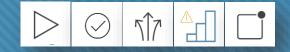

### analytics

- With the SDK installed, App Center tracks session, demographic and technicals automatically.
- Custom events can be logged by using the **Analytics.TrackEvent** method, and an event can include up to five custom properties. These properties will segment data when viewed in the portal.
- With an active Azure Subscription, all analytics data can be shipped to Application Insights and/or Blob Store for in depth analysis

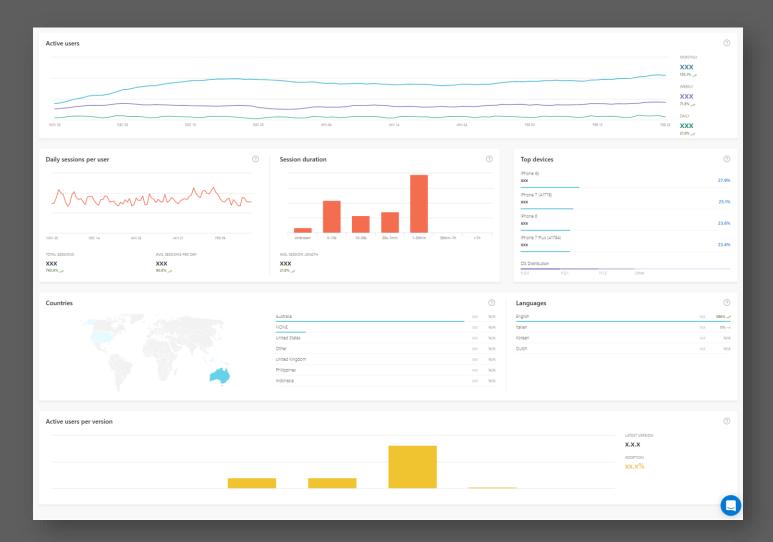

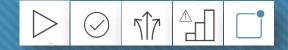

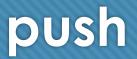

- App Center contains a pared down version of the Azure Mobile Engagement push offering, with basic segmentation and push campaign functionality.
- Push is in preview and is likely to include more sophisticated features in the future.

| Audience name:                                                               | Campaign Name:                                         |                                               | O All re                                                 | O All registered devices                   |  |
|------------------------------------------------------------------------------|--------------------------------------------------------|-----------------------------------------------|----------------------------------------------------------|--------------------------------------------|--|
| Users not on the current version                                             |                                                        |                                               | <ul> <li>Custom device list</li> <li>Audience</li> </ul> |                                            |  |
| Enter a brief description (optional)                                         | Update Please Campaign Used to track campaign results. |                                               |                                                          |                                            |  |
|                                                                              | · · · · ·                                              | 5                                             | Select the                                               | Select the audience                        |  |
|                                                                              | Silent push:                                           | Silent push: Off                              |                                                          | Users not on the current version           |  |
| 20% You're targeting 20% of your users                                       | Title (optional):                                      | Time to update Mood!                          | Message:                                                 | Mood works best when it's kept up to date. |  |
| App Version is not 1.2                                                       | Message:                                               | Mood works best when it's kept up to date.    |                                                          | Update Mood in the App Store today!        |  |
| +                                                                            | +                                                      |                                               |                                                          | Send notification                          |  |
| Segment userbase into audiences<br>using demographic or custom event<br>data | De                                                     | Define a campaign and notification<br>content |                                                          | Target your campaign and send!             |  |

-= introduction to azure app center =-

### resources

### useful resources

- App Center Docs
   <a href="https://docs.microsoft.com/en-us/appcenter/">https://docs.microsoft.com/en-us/appcenter/</a>
- The ultimate roundup https://blog.xamarin.com/c-developers-guide-shipping-better-apps-visual-studio-app-center/
- How to Run Automated UI Tests from a VS App Center Build https://tomsoderling.github.io/AppCenter-Automated-UI-tests-on-build/
- Continuous Integration with App Center [The Xamarin Show 15/02/2018]
   <a href="https://channel9.msdn.com/Shows/XamarinShow/Continuous-Integration-with-App-Center-Build--The-Xamarin-Show">https://channel9.msdn.com/Shows/XamarinShow/Continuous-Integration-with-App-Center-Build--The-Xamarin-Show</a>
- All About CI & CD on App Center [Fragmented Podcasts 19/02/2018] http://fragmentedpodcast.com/episodes/114/

### questions / thanks